**HL-L2365DW**

## **FAQ & Fehlerbehebung**

## **Trommel ersetzen**

Ihr Brother Gerät verwendet separate Verbrauchsmaterialien, die Tonerkassette und die Trommeleinheit. Vergewissern Sie sich, dass Sie nur die Trommeleinheit wechseln und nicht die Tonerkassette.

> Klicken Sie hier um den Unterschied zwischen der Trommeleinheit und der Tonerkassette zu sehen.

Beachten Sie bitte folgende Schritte, wenn die Meldung **Trommel ersetz.** angezeigt wird. HINWEIS: Die gezeigten Abbildungen können von dem von Ihnen verwendeten Betriebssystem abweichen.

- 1. Stellen Sie sicher, dass die Spannungsversorgung **eingeschaltet** ist.
- 2. Öffnen Sie die vordere Abdeckung.

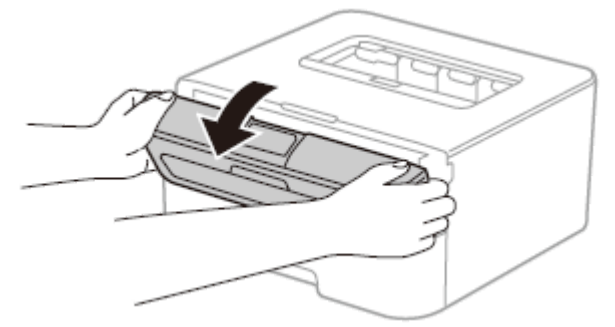

3. Nehmen Sie die Trommel- und Tonereinheit aus dem Gerät.

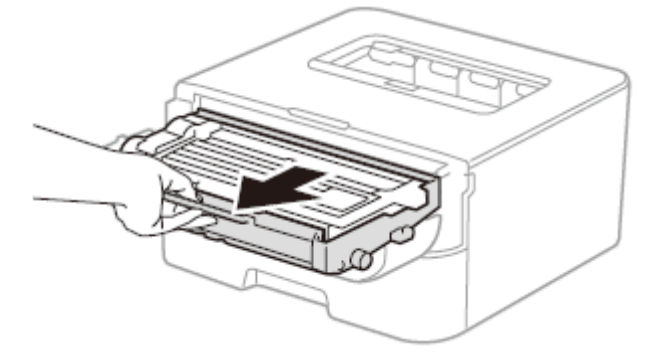

4. Halten Sie den Hebel gedrückt und nehmen Sie die Tonerkassette aus der Trommeleinheit.

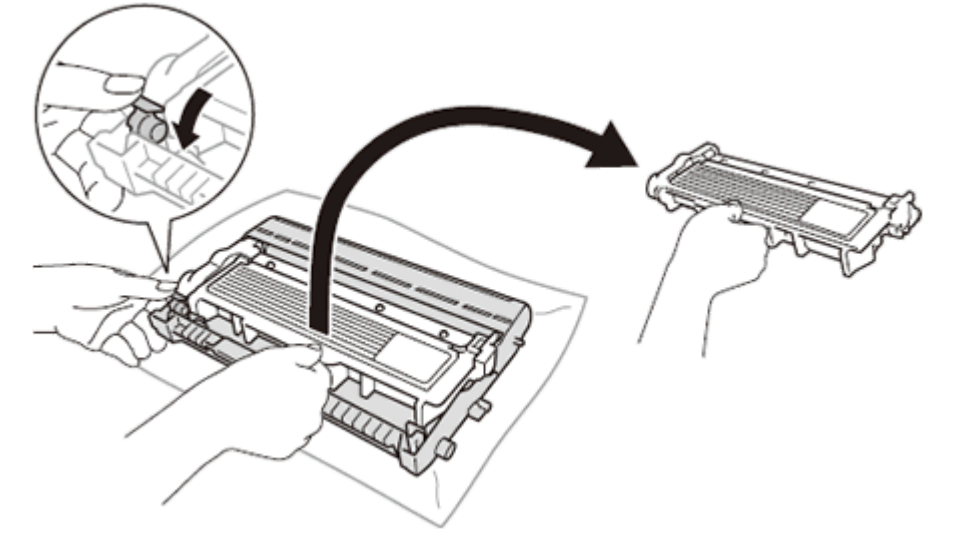

5. Drücken Sie die Tonerkassette fest in die neue Trommeleinheit, bis sie hörbar einrastet. Wenn die Tonerkassette korrekt eingesetzt ist, bewegt sich der grüne Hebel an der Trommeleinheit automatisch nach oben.

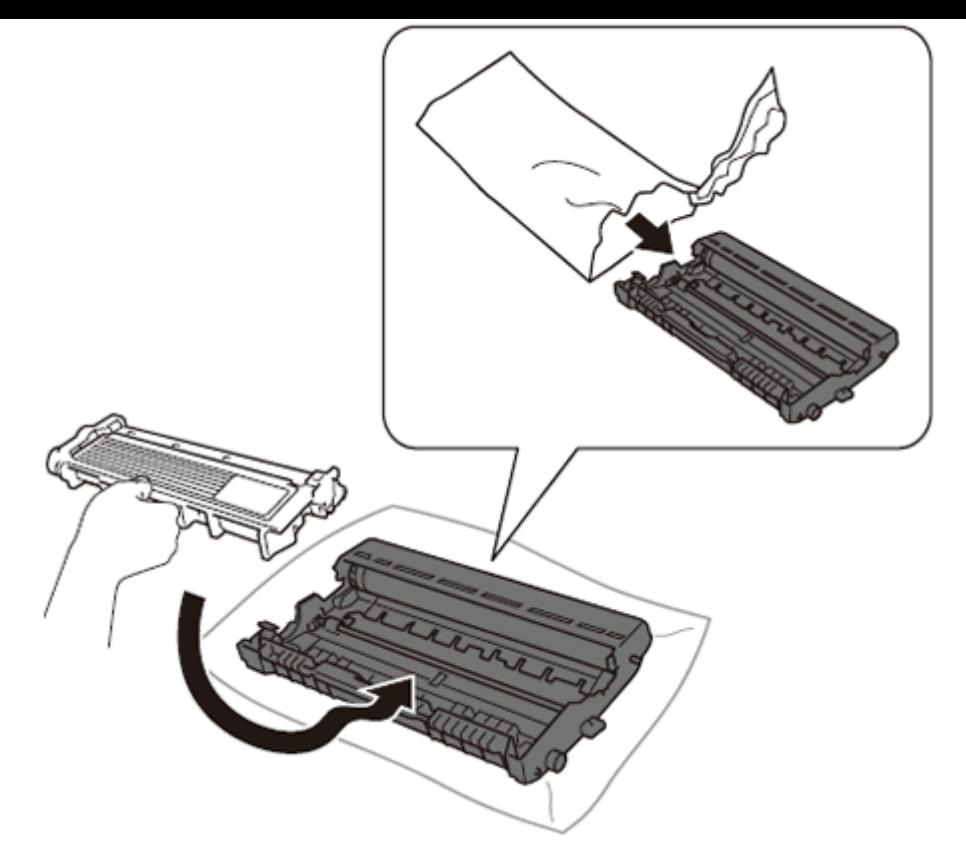

6. Setzen Sie die Trommeleinheit mit der Tonerkassette wieder in das Gerät ein. Schließen Sie NICHT die vordere Abdeckung.

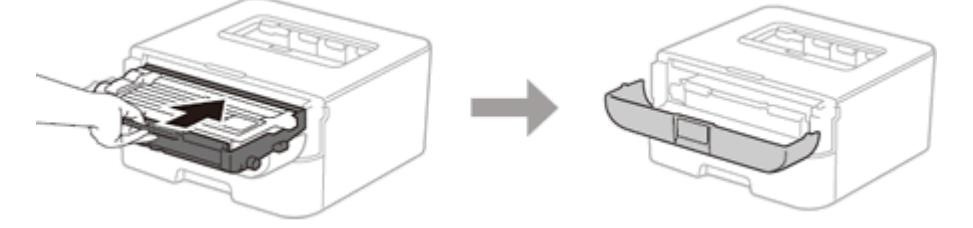

7. Drücken Sie **(Power On/Off**). Schließen Sie NICHT die obere Abdeckung des Scanners.

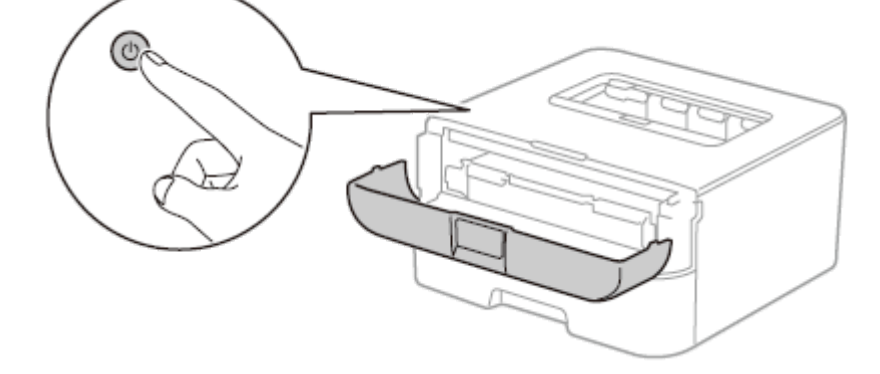

- 8. Drücken und halten Sie **OK** für 2 Sekunden gedrückt bis **Trommeleinheit** auf dem Display angezeigt wird und drücken Sie **OK**.
- 9. Drücken Sie die Pfeiltaste **Oben** um den Seitenzähler zurückzusetzen.
- 10. Schließen Sie die vordere Abdeckung.

© 2001-2021 Brother Industries, Ltd. Alle Rechte vorbehalten.

Alle auf Brother-Produkten gezeigten oder in den dazugehörigen Dokumenten bzw. In anderen Materialien erwähnten Marken- und Produktnamen von Firmen sind Warenzeichen oder eingetragene Warenzeichen der entsprechenden Firmen.

[Drucken](javascript:void(0);) | [Schließen](javascript:void(0);)